### **Systemmeldungen**

Mit diesem Feature können **Systemmeldungen** generiert werden, welche den User auf eventuelle Unregelmäßigkeiten oder anstehende Ereignisse aufmerksam machen. Diese Systemmeldungen erscheinen direkt nach der Anmeldung auf dem Welcome-Bildschirm.

Bevor eine Systemmeldung erstellt wird, sollte im Menüpunkt **Setup** > **Systemparameter** folgender Parameter eingestellt werden:

- Der **Parameter daysToLive** besagt wie lange die Systemmeldung angezeigt wird. Dieser darf nicht auf 0 gestellt werden (muss größer als 0 sein).
	- ist z.B. 2 eingestellt, so wird die Meldung für 2 Tage angezeigt.
- **Speichern**

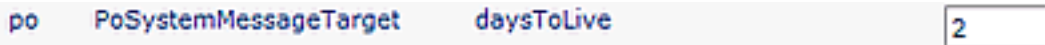

### Menüpunkt **Einstellungen** > **Systemmeldungen** > **Neue Systemnachricht**

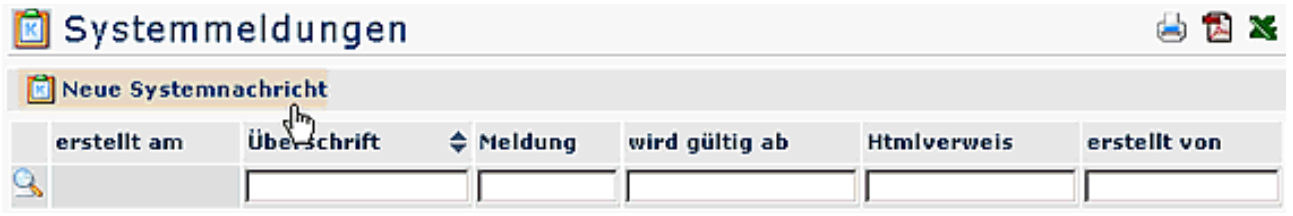

- Überschrift Überschrift für die Systemnachricht
- Verweis z.B. ein Link auf eine Internet-Seie
- wird aktiv am Datum, an welchem die Meldung aktiv erscheinen soll
- Text Eingabe des gewünschten Textes
- Speichern & Schließen

Anschließend erschint die Systemmeldung in der Übersicht:

### Systemmeldungen

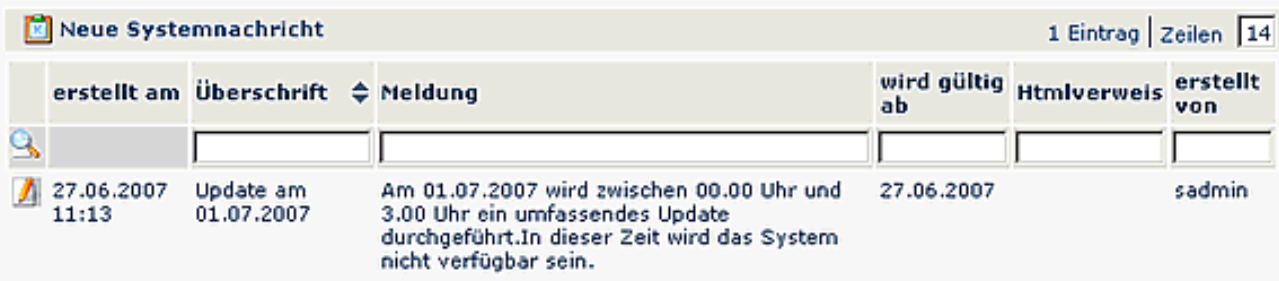

- Erstellt am Datum, an dem die Meldung erstellt wurde
- Überschrift Überschrift der Meldung
- Meldung Inhalt der Meldung
- wird gültig ab Datum der Erscheinung
- Htmlverweis ev. eingegebener Verweis auf eine Html Seite
- erstellt von Ersteller der Meldung

Für den **User** ist die Meldung nach dem LogIn auf dem **Welcome-Bildschirm** zu sehen. Klickt man auf die Pfeile, so wird der Inhalt der Meldung angezeigt:

曲色器

# **Webdesk R3**

## **Enterprise Workflow Portal**

www.workflow.at

#### **₩ Update am** 01.07.2007

Am 01.07. wird zwischen. 00.00 und 03.00 Uhr ein umfassendes Update eingeführt. Zu dieser Zeit ist das System nicht erreichbar.

Nachricht wurde erstellt am 27.06.2007  $11:31,$ Autor: sadmin